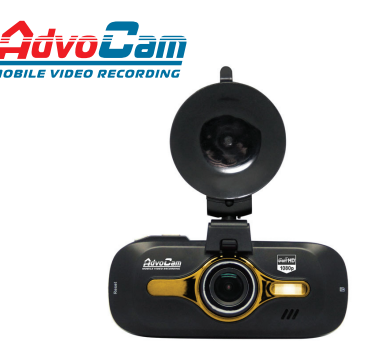

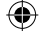

# **Автомобильный видеорегистратор AdvoCam-FD8 GOLD, AdvoCam-FD8 GOLD GPS**

# *Руководство пользователя*

*Перед установкой и использованием этого изделия внимательно прочтите руководство пользователя.*

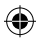

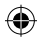

#### **Меры предосторожности**

1. Автомобильный видеорегистратор AdvoCam-FD8 серии «Gold» является сложным электронным устройством. Не роняйте его и предохраняйте от ударов.

2. Держите AdvoCam-FD8 серии «Gold» вдали от сильного электромагнитного излучения. Источником такого излучения могут стать сильные магниты или электродвигатели, антенны радиопередатчиков. Также не рекомендуется укладка проводов питания регистратора вблизи проводки автосигнализации.

3. Не подвергайте AdvoCam-FD8 серии «Gold» воздействию высоких температур или прямых солнечных лучей.

4. Не подвергайте карту памяти microSD воздействию сильного электромагнитного поля. Не держите ее в местах с возможностью накопления электростатического заряда, в противном случае данные могут быть утеряны.

5. В случае перегрева AdvoCam-FD8 серии «Gold», появления дыма или запаха при зарядке немедленно отключите его, в том числе и от источника питания во избежание риска пожара.

6. Держите AdvoCam-FD8 серии «Gold» вне доступа детей во время зарядки, так как кабель питания может привести к случайному удушению или поражению ребенка электрическим током.

7. Храните это изделие в прохладном, сухом и непыльном месте.

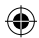

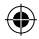

#### **Предисловие**

Благодарим за покупку нашего видеорегистратора AdvoCam-FD8 серии «Gold». Отличаясь малыми размерами, цельной конструкцией и простым управлением, AdvoCam-FD8 серии «Gold» может использоваться для фотографирования и записи сцен в любое время и в любом месте.

В этом руководстве описывается, как использовать и устанавливать AdvoCam-FD8 серии «Gold». Оно содержит подробную информацию, включающую инструкции по использованию, работе и установке, а также технические характеристики.

Внимательно прочтите это руководство перед использованием изделия.

#### **Сертификация изделия**

AdvoCam-FD8 серии «Gold» сертифицирован такими авторитетными организациями, как FCC и СЕ. Соответствует требованиям EAC: ТР ТС 020/2011 «Электромагнитная совместимость технических средств».

*Не выбрасывайте видеорегистратор в бытовой мусор! Правильно утилизируйте это изделие!*

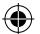

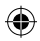

#### **ОбщИЕ СВЕДЕНИЯ**

Видеорегистраторы AdvoCam-FD8 серии «Gold» – это профессиональные устройства для видеозаписи в автомобиле, поддерживающие передовые форматы записи видео, такие как Super HD 1296p и Full HD 1080p с частотой до 60к/сек. и фоторежим с разрешением 4 мегапикселя (2688 х 1512). Высокое качество записи, обеспечиваемое современным процессором Ambarella и высокочувствительной матрицей OmniVision, позволяет различать даже небольшие детали на изображении. Просмотр записей возможен на экране регистратора, на ПК через порт USB и на телевизоре через композитный вход или порт HDMI.

#### **ОСОБЕННОСТИ**

- **• видео высокого разрешения**: Super Full HD, Wide Full HD, Full-HD, HD;
- возможность вести запись с частотой **60 кадров в секунду** для фиксации быстрых событий;
- внешний GPS-модуль для записи скорости и координат \*;
- **• LDWS**: система информирования о покидании полосы движения;
- **• радар-детектор:** функция предупреждения о дорожных предупреждениях, камерах и радарах \*
- широкоугольный объектив с углом обзора 170°;
- передовая технология сжатия видео H.264;
- фоторежим **4 мегапикселя** (2688 х 1512)
- TFT LCD дисплей с диагональю 2,7 дюйма;
- LED подсветка для улучшенной записи ночью;
- поддержка HDMI для передачи видео на ТВ в высоком качестве;
- кронштейн оборудован специальной вакуумной присоской, удобной при фиксации и снятии регистратора.

*\* только в модели AdvoCam-FD8 GOLD-GPS*

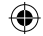

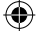

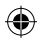

- G-sensor\* (датчик удара) в случае аварии защищает текущую запись от циклической перезаписи;
- защита файлов от повреждения, даже при неожиданом отключении питания, незначительномповреждении машины и т.д. в процессе записи, видеофайлы будут сохранены;
- функция циклической записи без пауз между роликами;
- возможность настроить длительность роликов при циклической записи;
- зарядное устройство регистратора адаптировано к автомобильному разъему прикуривателя;
- автоматический старт/стоп записи видео при включении/выключении зажигания;
- возможность просмотра и редактирования видеофайлов на регистраторе;
- наложение даты, времени, гос.номера и т.д. на видеозапись;

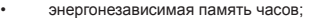

- датчик движения;
- интуитивно понятное меню;
- поддержка карт памяти формата micro SD, максимальным объемом до 64Гб;
- широкоугольный объектив, коррекция оптических искажений;
- функция Dewrup, сглаживание эффекта «рыбий глаз»;
- расширенный диапазон освещенности WDR, увеличение яркости изображения.

*\* только в модели AdvoCam-FD8 GOLD-GPS*

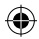

## **ВНЕШНИЙ ВИД И ОРГАНЫ УПРАВЛЕНИЯ**

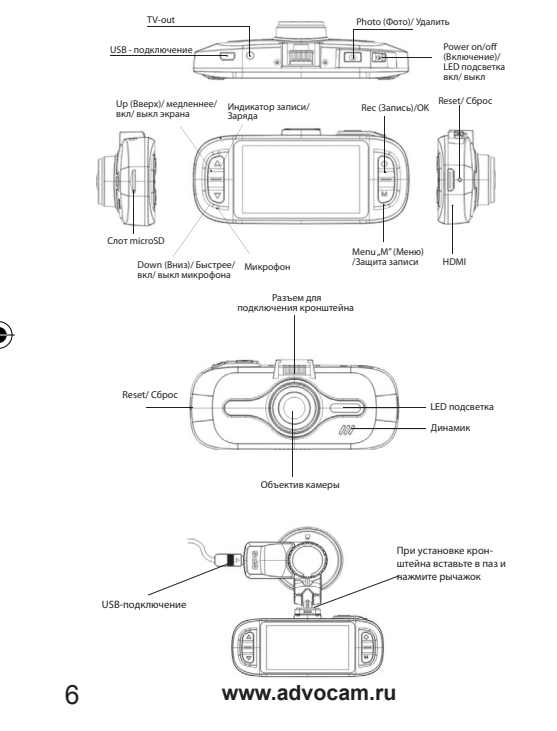

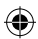

#### **функции кнопок**

**Кнопка Menu (Меню)**: Используется для выбора режимов: **запись / просмотр / меню**.

В режиме видеозаписи кнопка **Menu** используется для ручной блокировки текущего файла от перезаписи.

**Кнопка Photo (Фото)**: Нажмите, чтобы сделать фото, функция работает в режиме ожидания и во время видеозаписи. В режиме **просмотра** видео - для удаления файлов.

**Кнопка Rec (Запись)/OК:** Нажмите для начала видеозаписи. В режиме **меню** используется для выбора и подтверждения пунктов меню. В режиме **просмотра** видео для остановки и воспроизведения видео.

**Кнопки Up/Down (Вверх/Вниз)**: В режиме **меню** используются для выбора пункта меню, в режиме **просмотра** - для выбора файла. Во время видеозаписи:

кнопка **Down** (Вниз) отключает/включает микрофон, кнопка **UP** (Вверх) отключает/включает дисплей.

**Кнопка Power (Включение) вкл/выкл:** кратковременно нажмите для включения устройства, нажмите и удерживайте 2 секунды для отключения. В режиме видеозаписи нажмите для вкл/выкл LED-подсветки.

В режиме просмотра видеофайлов кратковременное нажатие блокирует/разблокирует файлы от перезаписи. В режиме просмотра фото и видеофайлов - позволяет скопировать файл на внутреннюю память регистратора.

**Кнопка Reset (Сброс):** Нажмите для сброса питания (устройство выключится).

**Индикатор записи/ заряда**:

- Во время USB подключения /зарядки индикатор горит красным, после зарядки - гаснет.

- Во время видеозаписи красный индикатор мигает.

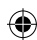

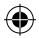

#### **ПОДГОТОВКА К РАБОТЕ**

1) Закрепите кронштейн видеорегистратора за зеркалом заднего вида. Расположите регистратор как можно ближе к зеркалу, это обеспечит наилучший обзор видеорегистратора.

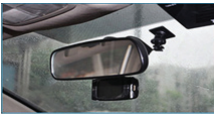

2) Подсоедините провод питания регистратора в USB порт кронштейна.

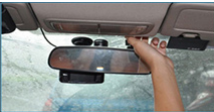

3) Спрячьте провод питания между швами внутренней обшивки автомобиля.

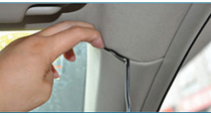

4) При установке под уплотнителями рамы двери автомобиля отогните уплотнитель.

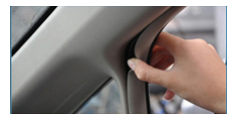

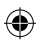

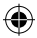

5) Доведите провод до уровня, показанного на картинке и продолжите установку.

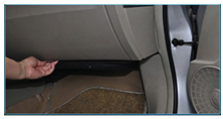

6) Подсоедините адаптер питания к гнезду прикуривателя автомобиля.

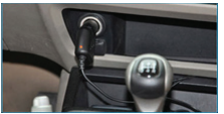

**Примечание:** скрытая укладка проводки не обязательна и носит рекомендательный характер.

#### **ВСТРОЕННЫЙ АККУМУЛЯТОР**

Видеорегистратор AdvoCam-FD8 серии «Gold» имеет встроенный резервный аккумулятор. Его наличие позволяет предотвратить потерю файлов при аварийном отключении питания от бортовой сети автомобиля, а также сохранять пользовательские настройки, текущую дату и время.

**Внимание!** Запрещается производить зарядку аккумулятора при температуре окружающей среды ниже 0°С

#### **ЗАРЯДКА АККУМУЛЯТОРА**

Подключите адаптер питания к разъему miniUSB регистратора. Входяший в комплект адаптер питания позволяет работать от напряжения бортовой сети автомобиля 12-24В.

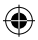

Во время зарядки будет гореть красный индикатор, когда устройство будет заряжено полностью, индикатор погаснет. **Внимание!** Используйте только оригинальное зарядное устройство из комплекта поставки.

**СОСТОЯНИЕ АККУМУЛЯТОРА** - состояние аккумулятора можно контролировать по индикатору, расположенному в верхнем правом углу экрана.

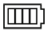

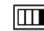

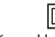

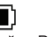

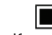

Полный Средний Низкий Разряжен Критический

Во время зарядки данный индикатор будет показывать последовательное увеличение делений.

#### **КАРТА ПАМЯТИ Micro SD**

1) Убедитесь, что карта вставлена правильно.

**Внимание:** Установку и извлечение карты памяти производите при выключенном питании регистратора, несоблюдение этого условия может повлечь за собой потерю данных и выход из строя карты памяти.

2) Пожалуйста, используйте высокоскоростную карту памяти 10го класа или выше.

3) **Отформатируйте** карту перед первым использованием.

4) Для стабильной работы при интенсивном использовании необходимо форматировать карту памяти один-два раза в месяц.

#### **ПРИЕМНИК GPS СИГНАЛА\***

После подключения внешнего GPS-датчика устройство автоматически начинает искать спутники. При поиске спутника в левом углу экрана появится желтый значок

После определения местоположения цвет значка станет зеленым  $\odot$ 

*\* только в модели AdvoCam-FD8 GOLD-GPS*

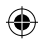

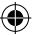

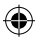

**Внимание!** Для работы GPS-датчика необходимо подать внешнее питание - используйте разъем mini USB, расположенный на корпусе кронштейна.

#### **LED ПОДСВЕТКА**

При эксплуатации регистратора в условиях слабой освещенности, используйте **LED** подсветку.

Для включения подсветки (в режиме видеозаписи) кратковременно нажмите на кнопку **POWER**, повторное короткое нажатие на кнопку **POWER** отключит подсветку. Режим подсветки отображается на дисплее: подсветка включена  $\frac{1}{2}$ , подсветка выключена . При низком заряде батареи подсветка работать не будет.

#### **ВКЛЮЧЕНИЕ РЕГИСТРАТОРА**

1) **Ручное включение** - Нажмите и удерживайте кнопку **Power** около двух секунд, до включения аппарата.

2) **Автоматическое включение** - после запуска двигателя регистратор включится автоматически.

Если в настройках регистратора активирована функция **Запись при включении** - после влючения, регистратор автоматически перейдет в режим записи видео.

**Примечание:** для работы функций автовключения и автоматической постановки на запись, необходимо наличие в автомобиле прикуривателя с отключаемым питанием.

3) Для экономии энергии возможно настроить автоотключение устройства, когда регистратор находится в режиме ожидания (запись отключена, отсутствие манипуляций с регистратором), устройство автоматически выключится.

#### **ВИДЕОЗАПИСЬ:**

Для начала видеозаписи в ручном режиме кратковременно нажмите на кнопку **Rec**, повторное нажатие остановит запись. Во время видеозаписи на корпусе регистратора мигает красный светодиод, а также значок на экране.

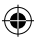

#### **МЕНЮ НАСТРОЕК**

*Рекомендуемые режимы настроек выделены по тексту подчеркиванием.*

- Для перехода в меню настроек регистратора, нажмите на кнопку **Мenu** (Меню) два раза.

- Для перемещения по пунктам меню используйте кнопки **Up** и **Down** (Вверх и Вниз).

- Для подтверждения действия нажмите кнопку **Rec** (ОК)

- Для выхода из режима настроек еще раз нажмите на кнопку **Мenu** (Меню).

1) **разрешение**: выбор разрешения видеосъемки 2560х1080P/30к/сек, 2304х1296P30к/сек, 1920x1080p/60к/ сек,1920x1080p/30к/сек, 1920x1080p/30к/сек(HDR) 1280x720p/60к/сек, 1280x720p/30к/сек.

(HDR – расширенный диапазон освещенности за счет двойного сканирования).

2) **качество видео**: качество сжатия (битрейт) - высокое, среднее, экономичное.

3) **циклическая запись** (НЕТ/1/5/10/15): запись по кругу фрагментами по 1, 5, 10 или 15 мин. При полном заполнении карты памяти, запись будет производиться поверх ранее записаных файлов. НЕТ - циклическая запись отключена, при заполнении карты памяти видеозапись будет приостановлена.

4) **датчик движения** (вкл/выкл): автономный, автоматический режим записи. Если в поле зрения регистратора будет находиться движущийся объект, запись начнется автоматически. Запись автоматически будет остановлена через 10 сек после прекращения движения (не рекомендуется использовать данный режим во время движения, чтобы избежать возможных пропусков между записями). 5) **запись при вкл.** (вкл/выкл): автоматический старт за-

писи при включении регистратора (при включении зажигания).

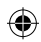

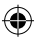

6) **задержка автовыключения**: при выключении зажигания устройство автоматически выключится через заданное время (выкл / 10/ 20/ 30сек).

7) **задержка включения:** при включении зажигания устройство автоматически влючится через заданное время (выкл / 10/ 20/ 30сек).

8) **микрофон:** запись звука со встроенного микрофона вкл/выкл.

9) **интервальная съемка** (Time Lapse) (выкл / 1/ 5/ 30сек): замедленная запись с частотой 1 кадр в 1сек, 5сек или 30сек (рекомендуется для записи длительных процессов, экспедирования грузов и т.д.).

10) **язык:** выбор языка меню.

11) **установка госномера:** возможность добавить госномер вашего автомобиля в титры видеозаписи. С помощью кнопок **Up/Down** (Вверх/Вниз) выберите нужное значение и подтвердите его нажатием на кнопку **Rec**(ОК).

12) **тип тv:** выбор стандарта видеосигнала PAL/NTSC**,**

данная настройка меняет стандарт и частоту кадров (25/30)к/сек записанного видеофайла, а также сигнала транслируемого с видеовыхода **TV-OUT.**

13) **автовыключение:** настройки автоотключения регистратора в режиме ожидания устройства (выкл/ 3/ 5мин).

14) **форматирование:** разметка диска (формирование логической структуры карты памяти micro SD).

**Внимание!** Все ранее записаные данные будут утеряны.

Рекомендуется форматировать карту при первом использовании, а также при любых сбоях во время записи.

15) **установка времени:** настройка даты и времени. С помощью кнопок **Up/Down** (Вверх/Вниз) выберите нужное значение и подтвердите его нажатием на кнопку **Rec** (ОК).

16) **наложение текста**: выбор информации для титров на видеозаписи (дата, время, госномер, логотип, скорость\*,

GPS-координаты\*)

*\* только в модели AdvoCam-FD8 GOLD-GPS*

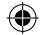

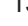

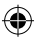

17) **автовыключение дисплея**: выбор времени автоматического выключения дисплея в целях энергосбережения (выкл / 30/ 60/ 180сек).

18) **сброс настроек**: возврат к заводским настройкам.

19) **частота:** частота электросети в вашем регионе. При искуственном освещении от ламп накаливания,позволяет избежать «биений» на видеозаписи (Россия- 50Гц).

20) **контрастность, резкость, баланс белого, экспозиция** – для индивидуальных настроек изображения.

21) **настройки G-сенсора\***: датчик ускорения (удара) при резком изменении положения в трех осевых плоскостях (столкновении), текущий файл будет заблокирован от перезаписи. На экране появится иконка  $\mathbb{F}$  Возможно настроить уровень чувствительности от самого слабого до самого высокого, от 1 до 7, где 0 - датчик выключен. (Эффективность работы зависит от качества дорожного покрытия).

22) **синхр. времени с GPS** (вкл/выкл)\*: автоматическая установка времени системы по сигналу GPS.

23) **часовой пояс\***: необходимо настроить для верной синхронизации времени по GPS.

24) **GPS** (вкл/выкл)\*: отключение приемника GPS.

25) **порог отображаемой скорости\***: выбор максимальной скорости, которая будет отображаться в титрах на видеозаписи (чтобы не записывать свои превышения скорости).

26) **звуковой сигнал**: настройка громкости встроенного динамика.

27) **WDR** (вкл/выкл): увеличение яркости при плохой освещенности (Wide Dynamic Range).

28) включение LDWS (вкл/выкл): (Lane Departure Warning System) система информирования о покидании полосы –

может сигнализировать, в случае засыпания водителя о том, что автомобиль покидает полосу.

**Внимание!** Эффективно работает на чистых, ровных, хорошо освещенных дорогах с четкой дорожной разметкой!

*\* только в модели AdvoCam-FD8 GOLD-GPS*

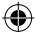

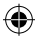

#### 29) **Калибровка LDWS**

Для настройки войдите в Калибровка LWDS, на экране появятся 2 полоски.

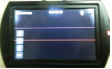

Отрегулируйте регистратор так, чтобы верхняя линия сравнялась с горизонтом, а нижняя с краем дороги над капотом.

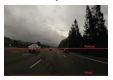

Используйте кнопки **Up/Down** для перемещения Вверх/Вниз и кнопку **Photo** для переключения между полосками. Для завершения настройки нажмите кнопку **Rec** (OK).

30) **выбор памяти**: возможность выбора внутренней памяти или карты памяти для видеозаписи.

31) **радар-детектор (SPEEDCAM)\***: функция предупреждения о дорожных предупреждениях, камерах и радарах.

32) **сигнал превышения\***: звуковой сигнал о превышениимаксимально допустимой скорости на данном участке дороги. Можно настроить смещение в положительную сторону от 0 до 60км/ч с шагом 5км/ч.

33) **версия прошивки:** информация о текущей версии ПО

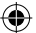

*\* только в модели AdvoCam-FD8 GOLD-GPS*

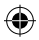

#### **СЪЕМКА ФОТО**

С помощью данного видеорегистратора можно сделать фотоснимки с разрешением 2688 х 1512 точек. Для съемки фотографии кратковременно нажмите на кнопку **Photo**  (Фото). Фотоснимок можно сделать как из режима ожидания, так и непосредственно во время видеосъемки.

#### **ПРОСМОТР ФОТО И ВИДЕОФАЙЛОВ**

- Из главного окна (режим ожидания) перейдите в режим просмотра отснятого материала, для этого один раз нажмите на кнопку **Menu** (Меню)

- Кнопками **Uр/Down** (Вверх/Вниз) отсортируйте отображение содержимого видео / фото / видео и фото **[E]** 

- Подтвердите выбор кнопкой **Rec**(OK)

- Используйте кнопки **Up/Down** (Вверх/Вниз) для выбора необходимого файла и кнопку **Rec**(OK) для подтверждения выбора.

- Для начала просмотра видеофайлов и остановки на паузу используйте кнопку **Rec**(OK).

- Для ускоренного и замедленного воспроизведения видеозаписи используйте кнопки **Up/Down** (Вверх/Вниз).

#### **УДАЛЕНИЕ ФАЙЛОВ**

1) Нажмите кнопку **Menu** (Меню), для перехода в режим просмотра файлов.

2) Нажмите кнопку **Rec** (OK), затем **Up/Down** (Вверх/ Вниз),чтобы выбрать нужный файл.

3) Нажмите **Photo** (Удалить), после чего на экране появится меню удаления файла (удалить один или все файлы) выберите нужный Вам пункт и нажмите **Rec**(ОК).

**Внимание!** Файлы, которые защищены от перезаписи не возможно удалить, сначала надо разблокировать файл.

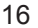

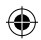

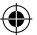

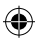

#### **КОПИРОВАНИЕ ФАЙЛА ИЗ ВНУТРЕННЕЙ ПАМЯТИ РЕГИСТРАТОРА НА КАРТУ ПАМЯТИ**

1. В настройках меню найдите пункт **«ВЫБОР ПАМЯТИ».**

2. Выберете **«ВНУТРЕННЯЯ ПАМЯТЬ»** и нажмите кнопку **Rec**(ОК), регистратор выключится.

3. Снова включите регистратор.

4. Войдите в режим просмотра (кнопка **Menu** один раз)

5. Далее выберите нужный ролик и нажимите кнопку **Rec** (OK), чтобы открыть его.

6. Нажмите кнопку **Power**, появляется табличка **«КОПИРО-ВАТЬ НА КАРТУ?»**, подтвердите кнопкой **Rec** (OK), ролик скопируется.

Аналогичным образом можно скопировать файлы из внутренней памяти на SD карту.

**Внимание!** Чтобы вновь снимать ролики, не забудьте переключить хранилище в меню на **«SD-карта»**.

#### **ОБРЕЗКА ВИДЕОФАЙЛА**

1. Войдите в режим предпросмотра (кнопка **Menu** один раз).

2. Кнопками **Up/Down** выберите режим отображения **(ВИ-ДЕО / ФОТО / ФОТО И ВИДЕО)** и подтвердите выбор кнопкой **Rec** (OK)

3. Выберите нужный ролик и нажмите кнопку **Rec**(OK), чтобы открыть его.

4. Нажмите кнопку **Photo** один раз.

5. Далее нажмите кнопку **Rec**(OK), начнется воспроизведение файла.

6. Кнопкой **Photo** выделите начало и конец нужного отрезка (нажмите один раз для начала и второй раз для окончания ролика).

7. При повторном нажатии кнопки **Photo** на дисплее регистратора появится сообщение **«ОБРЕЗАТЬ ВИДЕО?»**

8. Подтвердите выбор нажатием на кнопку **Rec**(OK). На карте памяти будет создан новый ролик выбранной длины.

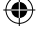

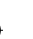

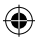

**Внимание!** Минимальная продолжительность выделенного фрагмента - 5 секунд.

#### **ЗАЩИТА ФАЙЛОВ ОТ ПЕРЕЗАПИСИ И СНЯТИЕ ЗАЩИ-ТЫ**

1. Войдите в режим просмотра (кнопка **Menu** один раз).

2. Кнопками **Up/Down** выберите режим отображения **(ВИ-ДЕО / ФОТО / ФОТО И ВИДЕО)** и подтвердите выбор кнопкой **Rec**(OK).

3. Кнопками **Up/Down** выберите нужный файл.

4. Нажмите кнопку **Power** - файл будет защищен от перезаписи, повторное нажатие кнопки **Power** снимет блокировку.

**Внимание!** Tекущий файл можно защитить прямо во время записи, для этого нужно кратковременно нажать кнопку **Menu** (Меню).

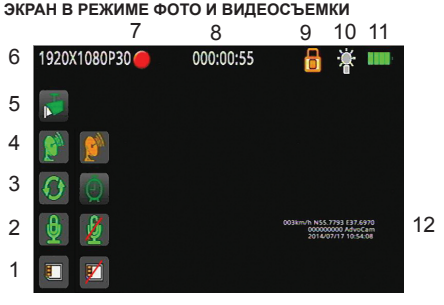

**1- Карта памяти** - показывает наличие или отсутствие карты памяти в регистраторе.

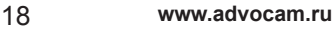

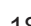

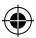

2 - **Микрофон** - индикатор указывает на состояние микрофона, включен / выключен.

3 - **Режим записи** – циклическая запись, запись до заполнения карты памяти, замедленная съёмка.

4 - **Сигнал GPS\*** – жёлтая иконка указывает на поиск спутников, зелёная иконка на то, что GPS спутники найдены.

5 - **Детектор движения** - индикатор записи по детектору движения.

6 - **Разрешение видеозаписи** – выбранное разрешение и скорость записи.

7 - **Индикатор записи** – красный индикатор мигает во время видеозаписи.

8 - **Время записи** – в режиме записи показывает общую длительность съёмки, в режиме ожидания отображает оставшееся время записи.

9 - **Защита файла** - «замок» указывает на то, что текущий файл защищён от перезаписи, принудительно либо по G -сенсору\*.

10 - **Подсветка** – показывает ее состояние, включена / выключена.

11 - **Состояние аккумулятора** – индикатор отображает степень заряда аккумулятора.

12 - **Штампы** – дополнительная информация накладываемая на видео. (см. п.16 в разделе «Меню настроек»).

#### **ФУНКЦИЯ РАДАР-ДЕТЕКТОРА (SPEEDCAM)\***

**Общие положения:** Автомобильные видеорегистраторы AdvoСam FD8 серии «GOLD» имеют функцию программного радар-детектора (определение положения стационарных радаров, камер видеофиксации и прочих объектов по GPS координатам).

Для работы радар-детектора необходимо загрузить текстовый файл (базу в формате TXT) в память регистратора.

*\* только в модели AdvoCam-FD8 GOLD-GPS*

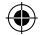

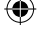

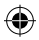

Возможно самостоятельное редактирование файлов. Архив с базами для России и других стран и дополнительную информацию по самостоятельному редактированию файловсмотрите на сайте **www.advocam.ru** в разделе загрузок.

#### **ЗАГРУЗКА БАЗЫ КООРДИНАТ**

1. Скачайте с сайта **www.advocam.ru** архив с файлами баз координат.

2. Разархивируйте нужный файл и переименуйте его.

3. Скопируйте файл Advocam\_speedcam\_V1.txt в корневуюпапку карты памяти регистратора.

4. Включите регистратор, аппарат включится, но не будет реагировать на нажатие кнопок в течение некоторого времени (3-5мин, в зависимости от размера загружаемого файла).

5. По окончании процесса копирования, регистратор перейдет в штатный режим работы. Файл базы координат будет автоматически удален с карты памяти, а на внутренней памяти регистратора появится файл e\_dog\_data.txt.

**Примечание:** Поскольку загруженная база координат после загрузки хранится во внутренней памяти регистратора, то micro SD-карту можно форматировать, не боясь потерять данные о радарах.

**Внимание!** Необходимо производить загрузку базы координат при полностью заряженном аккумуляторе или при питании регистратора от внешнего источника.

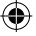

*\* только в модели AdvoCam-FD8 GOLD-GPS*

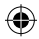

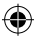

#### **ЭКРАН В РЕЖИМЕ РАДАР-ДЕТЕКТОРА\***

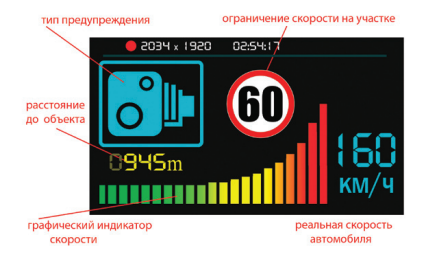

# **ПРИНЦИП РАБОТЫ РАДАР ДЕТЕКТОРА**

Регистратор непрерывно определяет свое местоположение по сигналам GPS спутников и при приближении к любой точке, записанной в файле базы координат, выдаст звуковое и визуальное предупреждение с информацией об ограничении скорости на данном участке, вашей скорости и расстоянии до камеры, радара или иного предупреждения.

Регистратор поддерживает 6 основных предупреждений (камеры и радары) и 6 дополнительных дорожных предупреждений (см. далее).

В случае превышения заданного порога скорости, регистратор также оповестит звуковым сигналом.

*\* только в модели AdvoCam-FD8 GOLD-GPS*

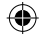

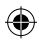

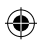

# 22 **www.advocam.ru**

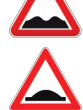

«лежачий полицейский»

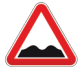

плохая дорога

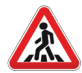

пешеходный переход

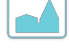

начало населенного пункта

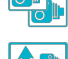

мобильная камера или засада

парная камера

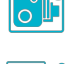

камера проверяющая проезд на красный свет

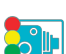

**ТИПЫ ПРЕДУПРЕЖДЕНИЙ ПРИ РАБОТЕ РАДАР-ДЕТЕКТОРА**

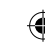

стационарная камера

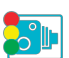

камера встроенная в светофор

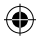

опасное изменение направления движения

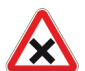

**ТИПЫ ПРЕДУПРЕЖДЕНИЙ ПРИ РАБОТЕ РАДАР-ДЕТЕКТОРА**

опасный перекресток

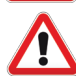

другая опасность

#### **ПРОГРАММА ПРОСМОТРА ВИДЕОЗАПИСЕЙ**

Программное обеспечение позволяет просматривать видео, записанное на регистраторе. Для регистратора AdvoCam-FD8 GOLD GPS - просмотр видео возможен одновременно с просмотром положения автомобиля на Google-карте. Кроме того, ПО позволяет удалять ненужные записи, делать скриншоты, распечатки изображений.

1. Установите "Driver.exe" с CD диска.

2. Дважды нажмите на <<Player.exe>> , выберите файл для воспроизведения.

**Внимание!** Для отображения карт в окне программы, необходимо активное подключение к сети интернет.

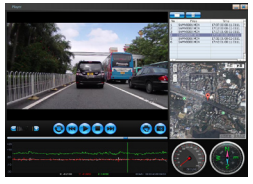

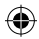

# **ТЕХНИЧЕСКИЕ ХАРАКТЕРИСТИКИ**

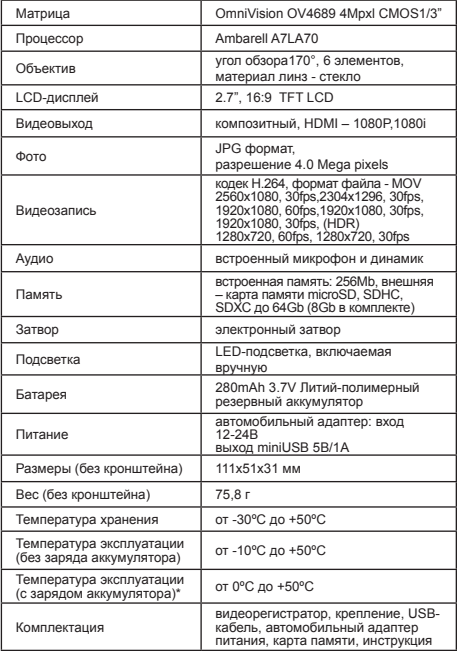

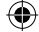

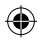

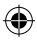

**Внимание!** При оставлении видеорегистратора в автомобиле, при отрицательной температуре окружающей среды (до 0ºС).

**ЗАПРЕЩАЕТСЯ** зарядка регистратора без его предварительного естественного нагрева до положительной температуры. Несоблюдение температурного режима может привести к потере емкости, а также к полному выходу аккумулятора из строя.

#### **возможные неисправности**

*1. Невозможно записать фото/видео:*

- Проверьте SD карту, возможно она защищена от записи.

*2. Остановка фото/видесьемки:*

- Проверьте SD карту, необходима высокоскоростная (маркированная классом 10 или выше).

*3. Возникает "Ошибка файла" при записи.*

- Отформатируйте карту памяти.

*4. Нет изображения на экране телевизора.*

- Убедитесь, что кабель AV или HDMI подключены правильно. Убедитесь что телевизор настроен правильно.

*5.Фото или видео получаются смазанными.*

- Очистите объектив, используя чистую мягкую ткань. Не применяйте для очистки объектива растворители, бензо и спиртосодержащие жидкости.

*6. LED подсветка не включается.*

- При низком заряде аккумулятора невозможно использовать подсветку.

*7. Горизонтальные прерывающиеся линии на экране.*

- Причиной является неверная настройка "частоты источника света", следует настроить "50Hz" или "60Hz" в соответствии с местной частотой электроснабжения.

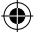

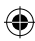

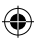

#### *Вопросы и ответы:*

1) Видеорегистратор пишет все видеофайлы разной длинны, независимо от того, какой период времени выбран для циклической записи (2, 5, 10 или 15 минут)?

- При активированной функции «Датчик движения» видеофайлы, независимо от выставленной периодичности, пишутся от начала до окончания движения в поле зрения регистратора. Чтобы записать файлы заданной продолжительности, необходимо отключить «Датчик движения» и выбрать необходимый период записи.

2) Видеорегистратор работает некорректно (зависает, самопроизвольно выключается, не активируется одна из функций и т.д.)?

- Необходимо нажать кнопку **Reset** (Cброс) на корпусе, затем зайти в настройки аппарата и сделать сброс настроек по умолчанию.

**Примечание:** Необходимо форматировать карту памяти как минимум 1-2 раза в месяц, это влияет на корректную работу устройства.

#### **гарантийные обязательства**

Изготовитель гарантирует работоспособность изделия в течение 12 месяцев со дня продажи, но не более 15 месяцев с даты изготовления, при соблюдении условий хранения и эксплуатации.

*Примечание:Работа аппаратуры гарантируется в* 

*условиях нормальной электромагнитной обстановки.*

Гарантия не распространяется на изделие:

- имеющее механические повреждения и следы вскрытия или ремонта владельцем или третьими лицами;

- вышедшее из строя в результате нарушения условий эксплуатации;

- вышедшее из строя в результате воздействия непреодолимых сил (природных явлений, стихийных

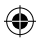

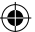

бедствий, аварий в бортовой сети автомобиля и т.п.);

- гарантия не распространяется на аксессуары (кронштейн, зарядное устройство и т.д.)

*Внимание! Гарантийный ремонт осуществляется при наличии гарантийного талона и серийного номера на изделии.*

#### **гарантийный талон**

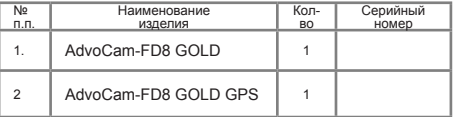

 **М.П.**

**\_\_\_\_\_\_\_\_\_\_\_\_\_ \_\_\_\_\_\_\_\_\_\_\_ \_\_\_\_\_\_\_\_\_\_\_\_\_\_\_ (Подпись и дата) (Дата продажи) (Подпись Продавца)**

**\_\_\_\_\_\_\_\_\_\_\_\_\_\_\_\_\_\_\_ (подпись Покупателя)**

**Телефон горячей линии 8 (800) 333-9270, бесплатно по РФ. Список сервисных центров смотрите на сайте http://www.advocam.ru/servis.html**

Пpоизводитель оставляет за собой пpаво вносить в констpукцию, комплектацию и программное обеспечение изменения, не описанные в данном pуководстве и не снижающие потpебительских качеств товара.

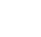

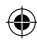

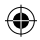

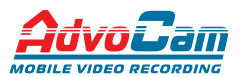

Задумано в России для Вашего спокойствия за рулем.

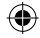

Адрес завода-изготовителя: Floor 6, Building 7,Zhongyuntai industrial Park, Yingrenshi Road Crossing, Shenzhen, Китай

> Эксклюзивный поставщик в РФ ООО «ВИДЕОМАКС» тел. 8 800 333 92 70

# EAC